## Linux Cryptographic Acceleration on an i.MX6

Sean HudsonEmbedded Linux Architect

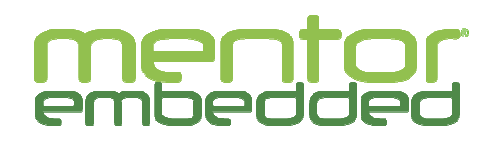

mentor.com/embedded

Android is a trademark of Google Inc. Use of this trademark is subject to Google Permissions.

Linux is the registered trademark of Linus Torvalds in the U.S. and other countries.

Qt is a registered trade mark of Digia Plc and/or its subsidiaries. All other trademarks mentioned in this document are trademarks of their respective owners.

**GRISHIPS** 

#### Who am I?

M I am an embedded Linux architect and Member of Technical Staff at Mentor Graphics. I have worked on embedded devices since 1996. I started working with Linux as a hobbyist in 1999 and professionally with embedded Linux in 2006. In OSS, I have been involved with the Yocto Project since it's public announcement in 2010, have served on the YP Advisory Board for two different companies, and am currently a member of the OpenEmbedded Board.

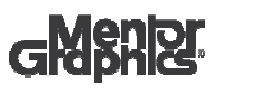

2

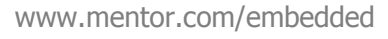

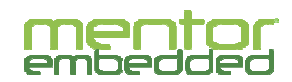

#### A special word of thanks

 $\overline{\phantom{a}}$  Much of the hard work gathering data for this presentation was done by a co-worker, Wade Farnsworth, who was unable to attend today.

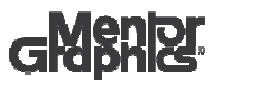

3

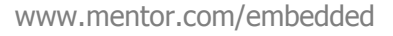

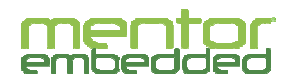

#### **Outline**

- $\overline{\phantom{a}}$ About this presentation
- $\overline{\phantom{a}}$ A word about Cryptography
- $\overline{\phantom{a}}$ Crypto Hardware types
- $\mathcal{L}_{\mathrm{eff}}$ i.MX6 CAAM
- **Kernel access to HW**  $\mathbf{r}$
- **Application access to HW**  $\overline{\phantom{a}}$
- Test methods
- $\mathbf{r}$ **Results**
- M **Conclusions and final thoughts**
- M Q&A / Discussion

4

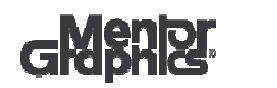

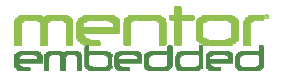

#### About this presentation

- M This talk is geared towards using cryptographic hardware acceleration from user space
	- I won't spend a lot of time on kernel internals and drivers
- M The focus comes from work that we did with the i.MX6
- M However, much of this is generally applicable

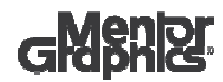

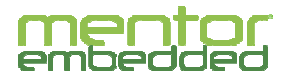

## A word about Cryptography

- M In terms of goals, cryptography is pretty simple  $\odot$ 
	- Send a message from one point to another without someone in the middle being able to read it in a reasonably short, amount of time
- **Most cryptographic algorithms rely on asymmetric,** computational complexity to guarantee security
	- Brute force attacks should be infeasible in **reasonable** amounts of time
	- Encryption/decryption should be relatively cheap
- In a related way, as the need for computational complexity has increased, the time to encrypt/decrypt has also increased, hence the desire for hardware acceleration

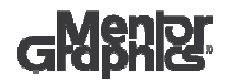

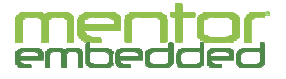

#### Some more words about Cryptography

- M Basic encryption usually requires a couple of things:
	- A strong algorithm, e.g. AES
	- A strong key from a large key space, e.g. random number
- $\mathbb{R}^{n+1}$  Basic encryption enables several, additional features:
	- Tamper detection
	- Secure storage
	- Key exchange
	- Secure identification/authorization
	- Secure execution

…

 $\mathbf{r}$ Strong Cryptography != Strong Security

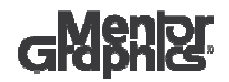

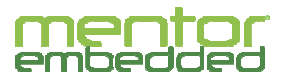

## Types of Crypto Hardware

- **Standalone** 
	- —E.g. Smartcards
- Instruction set extensions
	- —- Built into primary CPU
	- E.g. Via Padlock & Intel AES-NI
- **Separate co-processors** 
	- — Different interconnect flavors
		- Separate processors connected by an external bus
			- – Trusted Computing Module (TPM)Standard for a separate, specialized processor used to accelerateTrusted Computing Group (TCG) manages the standardFound in x86 platforms
			- Offload processors
				- PCIE cards, for example
		- Part of an SOC
			- i.MX6 crypto block

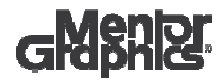

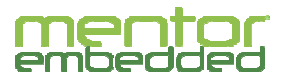

## i.MX6 Crypto Hardware

- M The NXP i.MX6 SoC includes a cryptographic acceleration and assurance module (CAAM) block, which provides cryptographic acceleration and offloading hardware.
- m. The CAAM provides :
	- HW implementation of cryptographic functions
		- Includes several ciphers and hashing algorithms
	- Secure memory
	- Secure key module
	- Cryptographic authentication
	- $-$  Random-number generation

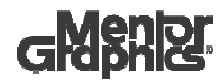

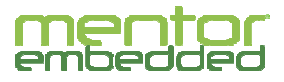

#### Enabling CAAM in the 4.1 kernel

- The kernel should have the following options enabled in order to access the CAAM module:
	- —\_\_CONFIG\_CRYPTO\_DEV\_FSL\_CAAM=y
	- —\_\_CONFIG\_CRYPTO\_DEV\_FSL\_CAAM\_JR=y
	- $\begin{matrix} & \text{CONFIG\_CRYPTO\_DEV\_FSL\_CAAM\_RINGSIZE = 9} \end{matrix}$
	- — $-$  # CONFIG\_CRYPTO\_DEV\_FSL\_CAAM\_INTC is not set
	- $\hbox{--}$   $\hbox{CONFIG\_CRYPTO\_DEV\_FSL\_CAAM\_CRYPTO\_API=y}$
	- —\_\_CONFIG\_CRYPTO\_DEV\_FSL\_CAAM\_AHASH\_API=y
	- \_\_CONFIG\_CRYPTO\_DEV\_FSL\_CAAM\_RNG\_API=y
	- —- # CONFIG\_CRYPTO\_DEV\_FSL\_CAAM\_RNG\_TEST is not set
	- \_\_CONFIG\_CRYPTO\_DEV\_FSL\_CAAM\_SM=y
	- — $\begin{array}{r} \textup{--} \end{array}$  CONFIG\_CRYPTO\_DEV\_FSL\_CAAM\_SM\_SLOTSIZE=7
	- $-$  # CONFIG\_CRYPTO\_DEV\_FSL\_CAAM\_SM\_TEST is not set
	- —\_\_CONFIG\_CRYPTO\_DEV\_FSL\_CAAM\_SECVIO=y
	- # CONFIG\_CRYPTO\_DEV\_FSL\_CAAM\_DEBUG is not set

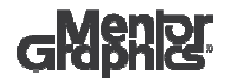

![](_page_9_Picture_17.jpeg)

## Cryptography in Userspace

- $\overline{\phantom{a}}$  Pure SW implementation
	- Portable & supports arbitrary algorithms
	- Costs CPU cycles
	- CPUs aren't optimized for this work
- $\mathbf{r}$  Use CPU instruction extensions
	- Makes use of HW acceleration
	- Doesn't involve the kernel
	- Limited to algs that are support by HW, e.g. AES
- M **Kernel APIs for userspace**

![](_page_10_Picture_10.jpeg)

![](_page_10_Picture_12.jpeg)

#### Crypto APIs in the kernel

- M Since 2.5.45, the kernel has had a cryptographic framework
	- Used internally for things like IPSEC
- $\overline{\mathbb{R}}$  There are two userspace interfaces that provide access to that API
	- Cryptodev (/dev/crypto)
	- AF\_ALG
- $\overline{\mathbb{Z}}$ The userspace APIs provide HW abstraction

![](_page_11_Picture_7.jpeg)

![](_page_11_Picture_9.jpeg)

#### **Cryptodev**

- $\overline{\mathbb{R}}$  API compatible with OpenBSD Cryptographic Framework(OCF) or /dev/crypto
- M **Cryptodev creates a /dev/crypto device**
- m. Uses standard ioctls to interface with the kernel crypto subsystem

![](_page_12_Picture_4.jpeg)

![](_page_12_Picture_6.jpeg)

#### Enabling the cryptodev module

- M cryptodev is implemented as an out-of-kernel module, and therefore must be compiled against the i.MX6 kernel.
- $\mathbb{R}^n$  In poky, this is as simple as adding the following to local.conf:
	- CORE\_IMAGE\_EXTRA\_INSTALL = "cryptodev-module"

![](_page_13_Picture_4.jpeg)

![](_page_13_Picture_6.jpeg)

#### AF\_ALG

- M AF\_ALG uses sockets to interface with the kernel
- $\overline{\phantom{a}}$  It is supported in mainline Linux (no external module compile), but requires additional kernel config options

![](_page_14_Picture_3.jpeg)

![](_page_14_Picture_5.jpeg)

## Configuring the kernel for AF\_ALG

M AF\_ALG requires the following kernel options to be enabled:

CONFIG\_CRYPTO\_USER\_API=yCONFIG\_CRYPTO\_USER\_API\_HASH=yCONFIG\_CRYPTO\_USER\_API\_SKCIPHER=yCONFIG\_CRYPTO\_USER\_API\_RNG=yCONFIG\_CRYPTO\_USER\_API\_AEAD=y

![](_page_15_Picture_3.jpeg)

![](_page_15_Picture_5.jpeg)

#### **OpenSSL**

- M Instead of accessing crypto functions directly via CPU instructions or the kernel APIs, we opted to use the OpenSSL library to wrap that functionality for us
- П There are a few steps to enable OpenSSL for each kernel API though (more on that in a bit)

![](_page_16_Picture_3.jpeg)

![](_page_16_Picture_5.jpeg)

#### A Pretty Picture

![](_page_17_Figure_1.jpeg)

This picture was found here:

https://image.slidesharecdn.com/slideshare-linuxcrypto-160411115704/95/slideshare-linux-crypto-4-638.jpg?cb=1460375879

![](_page_17_Picture_4.jpeg)

![](_page_17_Picture_6.jpeg)

#### OpenSSL with cryptodev

- M In order to support cryptodev, OpenSSL must be built with the following compiler options:
	- -DHAVE CRYPTODEV -DUSE CRYPTODEV DIGESTS
- M **Additionally, the sysroot should have the cryptodev** header installed: usr/include/crypto/cryptodev.h
- П In poky, the OpenSSL recipe enables these by default (the header is installed via a DEPENDS on cryptodev-linux).

![](_page_18_Picture_5.jpeg)

![](_page_18_Picture_7.jpeg)

## OpenSSL with cryptodev (2)

- M When running OpenSSL, it is important to make sure that you have the cryptodev module inserted first. After this is inserted, you should see the /dev/crypto node become available, and OpenSSL should report it as an available engine:
- **Example:**

root@mx6q-csp:~# openssl engine

(cryptodev) BSD cryptodev engine(dynamic) Dynamic engine loading support

![](_page_19_Picture_5.jpeg)

![](_page_19_Picture_7.jpeg)

## OpenSSL with AF\_ALG

- M OpenSSL 1.0.2 does not support AF\_ALG natively yet
- M A plugin must be used to interface with the kernel
- M For these tests, we used the af\_alg plugin located here: https://github.com/sarnold/af\_alg
- $\mathbb{R}^n$  Native support for AF\_ALG will be available starting in OpenSSL 1.1.0.

![](_page_20_Picture_5.jpeg)

![](_page_20_Picture_7.jpeg)

## OpenSSL with AF\_ALG (2)

- The plugin should be built as described in the plugin's documentation.
- $\mathcal{L}_{\mathrm{max}}$ The resulting library must be placed in /usr/lib/engines
- ▉ /etc/ssl/openssl.cnf must contain the following:

openssl\_conf = openssl\_def

```
[openssl_def] engines = openssl_engines
```

```
[openssl_engines] af\_alg = af\_alg\_engine
```
[af\_alg\_engine] default\_algorithms = ALL CIPHERS=aes-128-cbc aes-192-cbc aes-256-cbc des-cbc des-ede3-cbc DIGESTS=md4 md5 sha1 sha224 sha256 sha512

![](_page_21_Picture_8.jpeg)

![](_page_21_Picture_10.jpeg)

#### Comparing performance

- M We used the OpenSSL speed command to measure performance
- M The "-elapsed" argument is used so that the throughput measurements are against wall clock time, rather than user CPU time

![](_page_22_Picture_3.jpeg)

![](_page_22_Picture_5.jpeg)

#### Test Run (SW implementation)

#### $\mathbb{R}^n$ Example:

root@mx6q-csp:~# time -v openssl speed -evp aes-128-cbc -elapsed You have chosen to measure elapsed time instead of user CPU time.Doing aes-128-cbc for 3s on 16 size blocks: 5591286 aes-128-cbc's in 3.00sDoing aes-128-cbc for 3s on 64 size blocks: 1570038 aes-128-cbc's in 3.00sDoing aes-128-cbc for 3s on 256 size blocks: 405662 aes-128-cbc's in 3.00sDoing aes-128-cbc for 3s on 1024 size blocks: 102273 aes-128-cbc's in 3.00sDoing aes-128-cbc for 3s on 8192 size blocks: 12812 aes-128-cbc's in 3.00s $\langle$ ... $\mathsf{snip}$ ... The 'numbers' are in 1000s of bytes per second processed.

type 16 bytes 64 bytes 256 bytes 1024 bytes 8192 bytesaes-128-cbc 29820.19k 33494.14k 34616.49k 34909.18k 34985.30k

![](_page_23_Picture_4.jpeg)

![](_page_23_Picture_6.jpeg)

## Test Run (cryptodev)

П Pass OpenSSL the "-engine cryptodev" argument to offload supported cryptographic algorithms to the CAAM

П **Example:** 

root@mx6q-csp: $\sim\#$  openssl speed -evp aes-128-cbc -engine cryptodev engine "cryptodev" set.

Doing aes-128-cbc for 3s on 16 size blocks: 43298 aes-128-cbc's in 0.09s Doing aes-128-cbc for 3s on 64 size blocks: 42467 aes-128-cbc's in 0.06s Doing aes-128-cbc for 3s on 256 size blocks: 36657 aes-128-cbc's in 0.07s Doing aes-128-cbc for 3s on 1024 size blocks: 26992 aes-128-cbc's in 0.03s Doing aes-128-cbc for 3s on 8192 size blocks: 8101 aes-128-cbc's in 0.00s<…snip…>

 The 'numbers' are in 1000s of bytes per second processed.type 16 bytes 64 bytes 256 bytes 1024 bytes 8192 bytesaes-128-cbc 7697.42k 45298.13k 134059.89k 921326.93k infk

You can confirm that the CAAM is being used by checking to see if CAAM interrupts are increasing:

root@mx6q-csp:~# cat /proc/interrupts | grep jr1

GIC 138 Level 311: 2168629 0 0 0 GIC 138 Level 2102000.jr1

![](_page_24_Picture_9.jpeg)

![](_page_24_Picture_11.jpeg)

## Test Run (AF\_ALG)

Pass OpenSSL the "-engine af alg" argument to offload supported cryptographic algorithms to the CAAM

**Example:** 

root@mx6q-csp:/etc/ssl# openssl speed -evp aes-128-cbc -engine af\_alg

#### engine "af\_alg" set.

Doing aes-128-cbc for 3s on 16 size blocks: 39792 aes-128-cbc's in 0.08sDoing aes-128-cbc for 3s on 64 size blocks: 40170 aes-128-cbc's in 0.09s Doing aes-128-cbc for 3s on 256 size blocks: 33830 aes-128-cbc's in 0.08sDoing aes-128-cbc for 3s on 1024 size blocks: 26698 aes-128-cbc's in 0.05sDoing aes-128-cbc for 3s on 8192 size blocks: 7248 aes-128-cbc's in 0.02s $\langle$ ... $\mathsf{snip}$ ...

The 'numbers' are in 1000s of bytes per second processed.

type 16 bytes 64 bytes 256 bytes 1024 bytes 8192 bytesaes-128-cbc 7958.40k 28565.33k 108256.00k 546775.04k 2968780.80k

![](_page_25_Picture_8.jpeg)

![](_page_25_Picture_10.jpeg)

#### Summary of results

![](_page_26_Picture_61.jpeg)

![](_page_26_Picture_2.jpeg)

![](_page_26_Picture_4.jpeg)

#### **Conclusions**

- M In our case, SW implementation performed best?!
- M Digging in further, we observed a drop in CPU utilization using the CAAM module
	- However, we also observed a significant number of context switches
- $\mathbf{r}$ **HW** acceleration will not always yield *faster* results
- П This was not an exhaustive analysis; make sure to run your own tests

![](_page_27_Picture_6.jpeg)

![](_page_27_Picture_8.jpeg)

# Q&A

![](_page_28_Picture_1.jpeg)

![](_page_28_Picture_3.jpeg)

#### References

- M http://www.linuxjournal.com/node/6451/print
- M http://www.slideshare.net/nij05/slideshare-linux-crypto-60753522
- $\mathbf{r}$ https://en.wikipedia.org/wiki/Cryptography
- П http://williamstallings.com/Extras/Security-Notes/lectures/classical.html
- $\overline{\phantom{a}}$ https://www.cl.cam.ac.uk/~mkb23/research/Survey.pdf
- M http://www.logix.cz/michal/devel/padlock/
- M https://software.intel.com/en-us/blogs/2012/01/11/aesni-in-laymens-terms
- $\overline{\phantom{a}}$ https://en.wikipedia.org/wiki/Crypto\_API\_(Linux)
- https://www.openbsd.org/papers/ocf.pdf

![](_page_29_Picture_10.jpeg)

![](_page_29_Picture_12.jpeg)